### Einführung in die Programmierung GUI Programmierung Teil 3

<span id="page-0-0"></span>30.01.2014

Jan Quadflieg & Andreas Thom

#### Technische Universität Dortmund Lehrstuhl 11 - Algorithm Engineering

#### **Motivation**

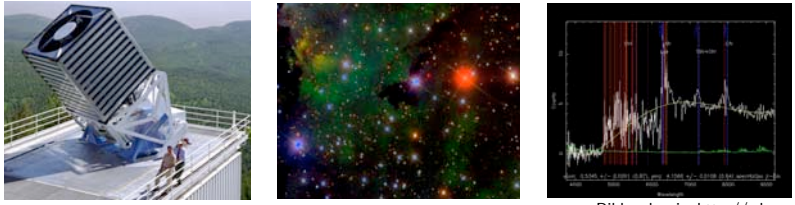

Bildnachweis: http://sdss.org

- *Large Synoptic Survey Telescope* (LSST): 30 TB data per night. Sloan Digital Sky Survey (SDSS) beinhaltet Daten über ca.<br>469 Millionen astronomische Objekte.
- Feleskope liefern photometrische und spektroskopische Daten.
	- Datenvolumen des SDSS ca. 70 TB (Data Release 10 Juli 2013)

#### Problemstellungen

ldentifikation "seltener" Objekte.<br>'

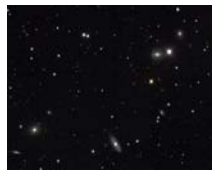

Bildnachweis: http://sdss.org

### Problemstellungen

ldentifikation "seltener" Objekte.<br>'

Klassifikation "unbekannter"<br>Objekte Objekte.

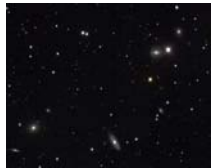

Bildnachweis: http://sdss.org

# Problemstellungen

- ldentifikation "seltener" Objekte.<br>'
- Klassifikation "unbekannter"<br>Objekte **T** Objekte.

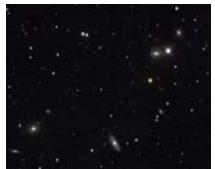

Bildnachweis: http://sdss.org

Exploration zur **T** Strukturerkennung.

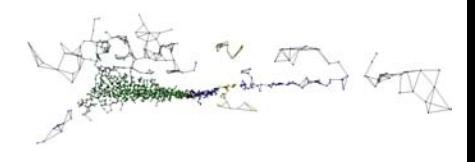

■ Identifikation von Strukturen über einen großen Bereich des Himmels.

- Identifikation von Strukturen über einen großen Bereich des Himmels.
- **Astronomisches Vorgehen.**

- Identifikation von Strukturen über einen großen Bereich des Himmels.
- **Astronomisches Vorgehen.**
- **Entwicklung eines Ablaufplans.** 
	- 1 Selektion von interessanten Objekten.
	- Identifikation von Strukturen.
	- 3 Repräsentation der gefundenen Strukturen.
	- Finde weitere Objekte, die dieser Repäsentation genügen.
	- 5 Interpretation der Ergebnisse.

- Identifikation von Strukturen über einen großen Bereich des Himmels.
- **Astronomisches Vorgehen.**
- **Entwicklung eines Ablaufplans.** 
	- 1 Selektion von interessanten Objekten.
	- Identifikation von Strukturen.
	- Repräsentation der gefundenen Strukturen.
	- Finde weitere Objekte, die dieser Repäsentation genügen.
	- **5** Interpretation der Ergebnisse.
- Wie können Ergebnisse visualisiert werden?
- Wie können Ergebnisse interpretiert/bewertet werden?
- $\blacksquare \rightarrow L$ ösung durch Visualisierung der isolierten Strukturen.
- hier: VTK 5.6.1 (The "Visualization Toolkit")<br>Developdy http://www.ytk.cvg Download: http://www.vtk.org Aktuell: VTK 6.1.0 (abwärtskompatibel?)

### Entstehungsprozess

#### VTK

- $\Box$  Open-Source-C++-Klassenbibliothek.
- Geeignet für 3D-Computergrafik.
- Plattform-unabhängig: läuft unter Linux/Unix, Windows, MacOS, u.a.
- Ist gut in Anwendungen mit GUI die auf Qt basieren zu integrieren.
- VTK muss auf der Zielplattform speziell für diese übersetzt werden.
- Hilfsmittel cmake erzeugt build Umgebung für die entsprechende Plattform.

# **Refactoring**

Was wollen wir?

- GUI.
- Keine Warnings mehr.
- Keine Speicherlecks mehr.
- Fehlertoleranz bzgl. Benutzereingaben. m,
- Modularität: Leichte Erweiterbarkeit um neue m, Analysemethoden.

### GUI Mockup

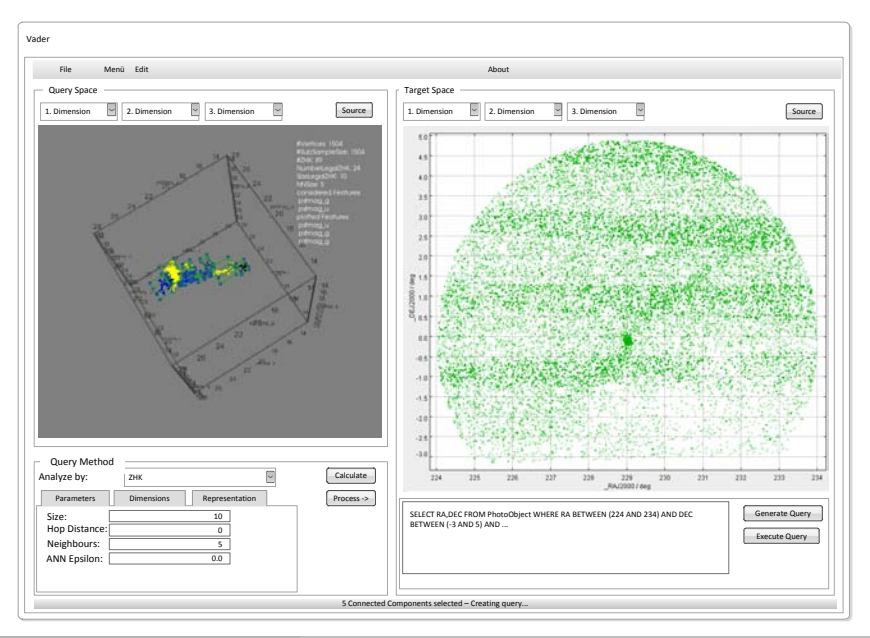

# Klassendiagramm

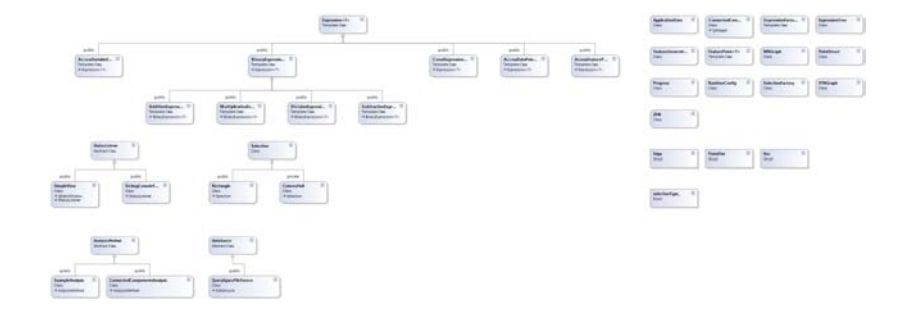

#### Details des Klassendiagramms

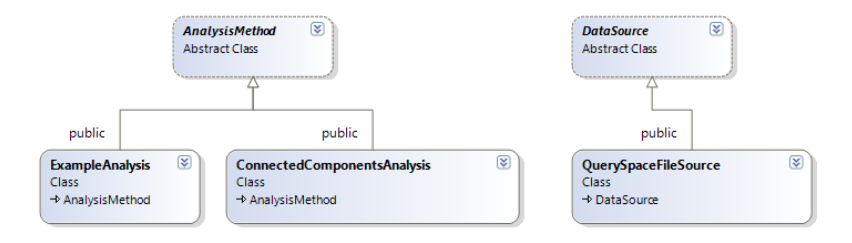

### AnalysisMethod.h

```
class AnalysisMethod{
public :
  virtual void calculate (Application Data & app. Status Listener * listener = NULL)
        throw (\text{std} :: \text{string}) = 0;
  virtual void replot (Application Data & app, std :: vector \ltstd :: string \alephp lot Features, Status Listener * listener = NULL) throw (std: string) = 0;
  virtual void set Header (const std : : vector \ltstd : : string \geq k header) = 0;
  virtual std : : vector \ltstd : : string > get Plot Features () = 0 :
  virtual std :: vector \ltstd :: string \gt get Analysis Features () = 0:
  virtual void clear (Status Listener * listener = NULL) = 0;
  virtual void disable Gui () = 0;
  virtual void enable Gui(i) = 0:
  virtual std :: string getName () = 0:
  virtual vtkSmartPointer<vtkRenderer> getRenderer() = 0;
  virtual v t k Sm art Pointer \lt v t k R enderer > g et T arget Space R enderer ( ) = 0 :
  virtual QWidget* getWidget () = 0;
};
```
#### StatusListener.h

```
class StatusListener{
public:
  virtual void updateProgress (const std: string & message, double progress =
       -1.0) = 0;
};
```
#### DataSource.h

```
class DataSource{
public:
 // reads one line of data
  virtual std :: string getLine() throw (std :: string) = 0;
 // is another line of data available?
  virtual bool has Next Line () throw (std: : string) = 0;
 \frac{1}{2} approximate number of points available from this data source
  virtual\ size \ t\ set RoughPointCont() = 0;
 // is the exact number of points available from this data source known?
  virtual bool has PointCnt() = 0;
  virtual std:: vector \ltstd:: string > getHeader () = 0;
 // the exact number points available from this data source,
 // returns std:: numeric_limits<size_t >::max() if the exact number is not yet
       known
  virtual size_t getPointCnt() = 0;
  virtual std: string getName() = 0;
};
```
### Exkurs: Dynamische GUIs

```
\#include \langleQApplication.h>
#include "DynamicGui.h"
int main ( int argc, char *argv []) {
  Q Application app (argc, argv);
  DynamicGui gui;
  gui.show();
  return app. exec();
}
```
# Exkurs: Dynamische GUIs

```
\#include \langleQObject.h>
\#include \langleQDialog.h>\#include \langle QPushButton.h>
\#include < Oline Edit . h >\#include \langleQLabel.h>\#in clude \langle QComboBox .h>
class DynamicGui : public QDialog {
  Q OBJECT
private:
  std :: vector<QComboBox ∗> boxes :
  std :: vector<QLabel *> labels;
  QPushButton∗ qbAdd ;
  QPushButton∗ qbRemove ;
  QLabel* l1 ;
  QLabel∗ l 2 ;
public :
  DynamicGui();
  ˜ DynamicGui ( ) ;
public slots:
  void add Button Clicked ();
  void removeButtonClicked ();
};
```
#### Exkurs: Dynamische GUIs - Konstruktor

```
DynamicGui : : DynamicGui ( ){
  setWindowTitle ("DynamicGui");
  r e s i z e (600, 400) ;
  11 = new QLabel ( QString ("#"), this );
  l 1 ->set Geometry (0, 0, 20, 20) ;
  12 = new QLabel ( QString (" Beschreibung"), this);
  l 2 ->set Geometry (20, 0, 100, 20) ;
  qbAdd = new QPushButton (QString ("+"), this);
  abAdd–>set Geometry (120, 0, 20, 20);
  qbRemove = new QPushButton ( QString (" -"), this);
  qbRemove->set Geometry (140, 0, 20, 20);
  qbRemove−>s e t E n a b l e d ( f a l s e ) ;
  connect (qbAdd, SIGNAL(clicked ()), this, SLOT(addButtonClicked ()));
  \mathsf{connect}(\mathsf{abRemove}, \mathsf{SIGNAL}(\mathsf{clicked}))), this , \mathsf{SLOT}(\mathsf{removeButton}(\mathsf{clicked})));
}
```
#### Exkurs: Dynamische GUIs - Destruktor

```
DynamicGui: "DynamicGui () {
  while (labels \sin z \in ( ) > 0 ){
    removeButtonClicked();
  }
  delete qbAdd;
  delete qbRemove;
  delete 11:delete |2:
}
```
### Exkurs: Dynamische GUIs - Hinzufugen von Widgets ¨

```
void DynamicGui: : addButtonClicked () {
  QLabel* label = new QLabel (QString :: number (labels . size ()+1) . append (","), this)
  ;<br>|abel —>setGeometry(0, (labels.size()+1)∗20, 20, 20);
  \vert a b e \vert \rightarrowshow ( ) :
  QComboBox * box = new QComboBox (this):
  box->set Editable (true):
  box->set Geometry (20, (labels.size ()+1)*20, 100, 20);
  box->addItem ( QString (" Auswahl_1"));
  box->addItem ( Q String (" Auswahl 2"));
  box->addItem ( QString (" Auswahl 3" ));
  box->show() ;
  b o x e s . p u s h \lceil b a c k (b o x \rceil :
  labels.push_back(label);
  abRemove->set Enabled (true):
}
```
#### Exkurs: Dynamische GUIs - Entfernen von Widgets

```
void DynamicGui :: removeButtonClicked () {
   if ( labels . size () > 0 ) {
       \lceil a \mathsf{b} \mathsf{e} \rceil s \rceil labels . size (\cdot) -1 \rightarrow hide (\cdot) :
       \vert a b e l s \vert l a b e l s . s i z e \vert \rangle -1\vert ->set P a r ent (0);
      b o x es [ b o x es . s i z e () -1] ->hi d e ();
      b oxes \overline{b} boxes, size \overline{()} -1\overline{1} \rightarrow set P a rent (0):
      delete \vertabels \vert abels . size () -1;
       \vert a b e l s . e r a s e ( l a b e l s . end ( ) -1);
      delete boxes [ boxes . size () -1];
      b oxes . erase (b oxes . end () -1):
   }
   if (labels . empty())qbRemove->set Enabled (false);
   }
}
```